### Java講座 第4回

#### Let's review! 2012.5.10(Thu) 担当者 清水 浜田

今回は復習!! 今までに覚えた(?)こと ●入出力・変数・演算子 ● 条件分岐 ●ループ構文 ● メソッド

今日はこれらを復習して行きます。

### 入出力

- String 変数名 = JOptionPane.showInputDialog("説明");
- JOptionPane.showMessageDialog(null, 表示させたいもの);
- import javax.swing.JOptionPane; を忘れずに!

```
入力
package lesson04;
                                                          \overline{\mathbf{?}}Who are you?
                                                              lk3l
import javax.swing.JOptionPane;
                                                           メッセージ
public class Review01 {
                                                                 K<sub>3</sub>
    public static void main (String [] args) {
                                                                       了解
         new Review01() .start();
     Y
    void start() {
         String input = JOptionPane.showInputDialog("Who are you?");
         JOptionPane.showMessageDialog(null, input);
```
3

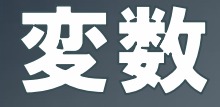

### • 変数を作るときは型を設定する(変数を使うときは不要) 文字列⇒String 整数⇒int(Integer) 実数⇒double 文字列⇒整数の変換はInteger.parseInt(変数); 文字列⇒実数の変換はDouble.parseDouble(変数);

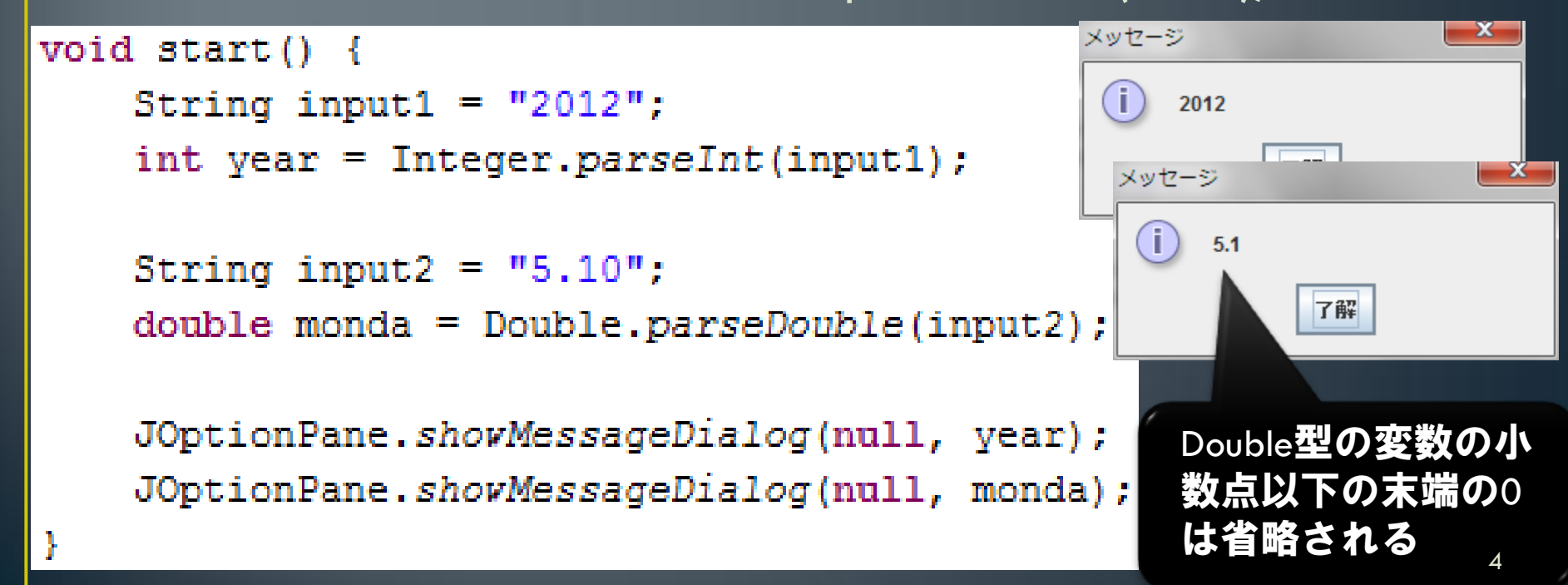

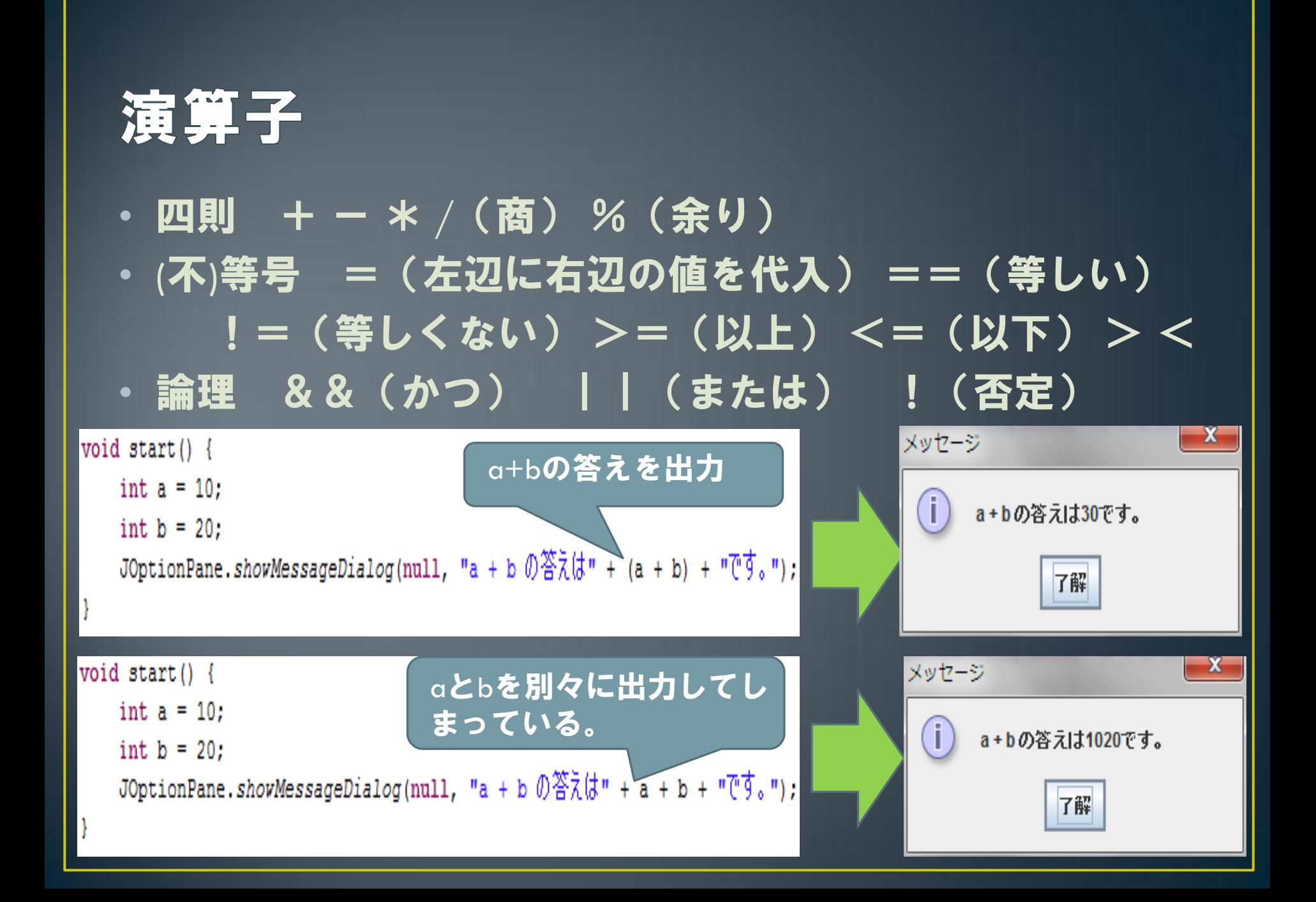

## 条件分岐if文 • 咆急伴1){ 処理肉容1 eise if(条件2) { 処理肉容2  $\bullet$  $\bullet$  $\bullet$  $else$ 処理肉容

```
void start() {
    String conv = JOptionPane.showInputDialog("\left(\frac{m}{2} \pi \delta \lambda \right) (0-50)");
    int points = Integer.parseInt(conv);if (50 >= points && points >= 40) {
         JOptionPane.showMessageDialog(null, "ボーナス+10");
         points += 10;
    else if (40 > \text{points } \epsilon \epsilon \text{ points } \epsilon > 20) {
         JOptionPane.showMessageDialog(null, "よくがんばりました");
   else if (20 > \text{points } \& \text{points } \& = 0) {
         JOptionPane.shovMessageDialog(null, "もっとがんばりましょう");|
   lelse {
         JOptionPane.shovMessageDialog(null, "不正な値です");
    if (60 \n> = points 66 points > = 0) {
         JOptionPane.showMessageDialog(null, "あなたの得点は" + points + "点");
   lelseJOptionPane.showMessageDialog(null, "Game Over");
                                                                                6
```
### 繰り返しfor文

}<br>J

• for(int i =  $O_i$  i <  $5_i$  i++) { 処理肉容

i<5 iが5より小さい 間はループを続ける i++ ループが終わっ たらiの値に1を足す

#### これで処理内容が5回ループされる(繰り返される)  $(i = 0, 1, 2, 3, 4)$

```
void start(){
   String input = JOptionPane.showInputDialog("ループ回数を入力");
   int num = Integer.parseInt(input);int loop = 0;
   for(int i = 0; i < num; i++)}
       loop++;JOptionPane.showMessageDialog(null, "ループ"+ loop + "回目");
   JOptionPane.showMessageDialog(null, loop + "回历-ブしました");
```
iは0,1,2,・・・ ,numまで増 えていき、i =numになっ た瞬間ループを抜ける。 最終的にnum回だけfor文 の中を処理する。

### 繰り返しwhile文

• while(条件) { 処理肉容 break; while文の中身は 永遠に繰り返す。 処理をとめるには ①break文を使う→ ②条件から外れる →次頁 と言った方法がある。

```
void start() {
   int result = 1:
   int count = 0;
   String num = JOptionPane.showInputDialog("整数を入力");
   int exp = Integer.parseInt(num);\sqrt{\text{while}} (true) \overline{f}result *= exp;
       count++:
       JOptionPane.showMessaqeDialoq(null, result);
       if (result > 100000000) {
          JOptionPane.shovMessageDialog(null, "値が1億を越えました");
          break:
       else if \text{(count == 10)}JOptionPane.shovMessageDialog(null, "ループ回数が10回になりました");
          break:
   break文はループを終了させる働きを持つ。
   while文は条件がtrueだと永遠にループする。
```
8

### 論理値boolean

- booleanもStringやint等と同じ変数の型(使い方も同じ)
- · boolean型の変数に代入できるのはtrueまたはfalseのみ。
- if文やwhile文の条件判定などに用いられる。

```
void start() {
   boolean isLoop = true:
    int result = 1:int count = 0:
    String num = JOptionPane.showInputDialog("整数を入力");
    int exp = Integer, parseInt(num);\sqrt{\text{while}(\text{isLoop})}result * = exp;count++:
        JOptionPane.showMessageDialog(null, result);
        if (result > 100000000) {
            JOptionPane.showMessageDialog(null, "値が1億を越えました");
            isLoop = false;else if \text{count} == 10 {
            JOptionPane.showMessageDialog(null, "ループ回数が10回になりました");
            isLoop = false;
```
このwhile**文は**boolean**型の** 変数であるisLoopにtrueが 入っているときにループす るという条件がついている。 逆にisLoopがfalseだとルー プしない。

### 否定演算子

#### • If文やwhile文の条件式になっているboolean型の変数の前 に!をつけることで値を反転することができる。すなわ ち、変数の値がtrueならfalseに、falseならtrueに変わる。

void start () boolean isLoop =  $false$ ;  $int$  result =  $1$ : int count =  $0$ : String num = JOptionPane.showInputDialog("整数を入力"); int  $exp = Integer.parseInt(num);$ 変数isLoopの前に!をつ while(!isLoop) { けることによって値が  $result * = exp;$  $count++$ ; 反転する。 JOptionPane.showMessageDialog(null, result); if (result  $> 100000000$ ) { !によってループを止める JOptionPane.showMessageDialog(null, "値が1億を越えました"); にはisLoopにtrueを代入しな  $i$ sLoop =  $true$ ければいけない。else if (count == 10)  $\cdot$ JOptionPane.showMessageDielug(null, "ループ回数が10回になりました");  $isLoop = true;$ 10

### 擬似乱数

#### • Math.random()で0以上で1未満の乱数を生成できる。

```
void start() {
    int sum = 0:
    while (true) {
       \frac{1}{1}double random = Math.random() * 6;
       int dice = (int) random + 1;
        sum +  dice:
        JOptionPane.showMessageDialog(null, dice + ^{\prime\prime}) \Boxif (dice == 1) {
            JOptionPane.showMessageDialog(null, "1の目が出たので終了します。\n" +
                     "出た目の合計は" + sum + "です。");
            break:
```
Math.randomで0以上で 1未満の乱数を生成し、 それを6倍することで0 以上で6未満の乱数を つくっている。

(int)をつけることで小 数点以下の数字を切り 捨てて整数にしている。 これによって0, 1, 2, 3, 4, 5の数字のどれかに なるので、1を足して さいころにしている。

### 演習その1

#### 簡単なタイピングゲームを作ってみよう

- インプットダイアログに表示した文字列と、入力された文字列が同 じかを確かめる。
- これを3回繰り返し、正解数を返す。

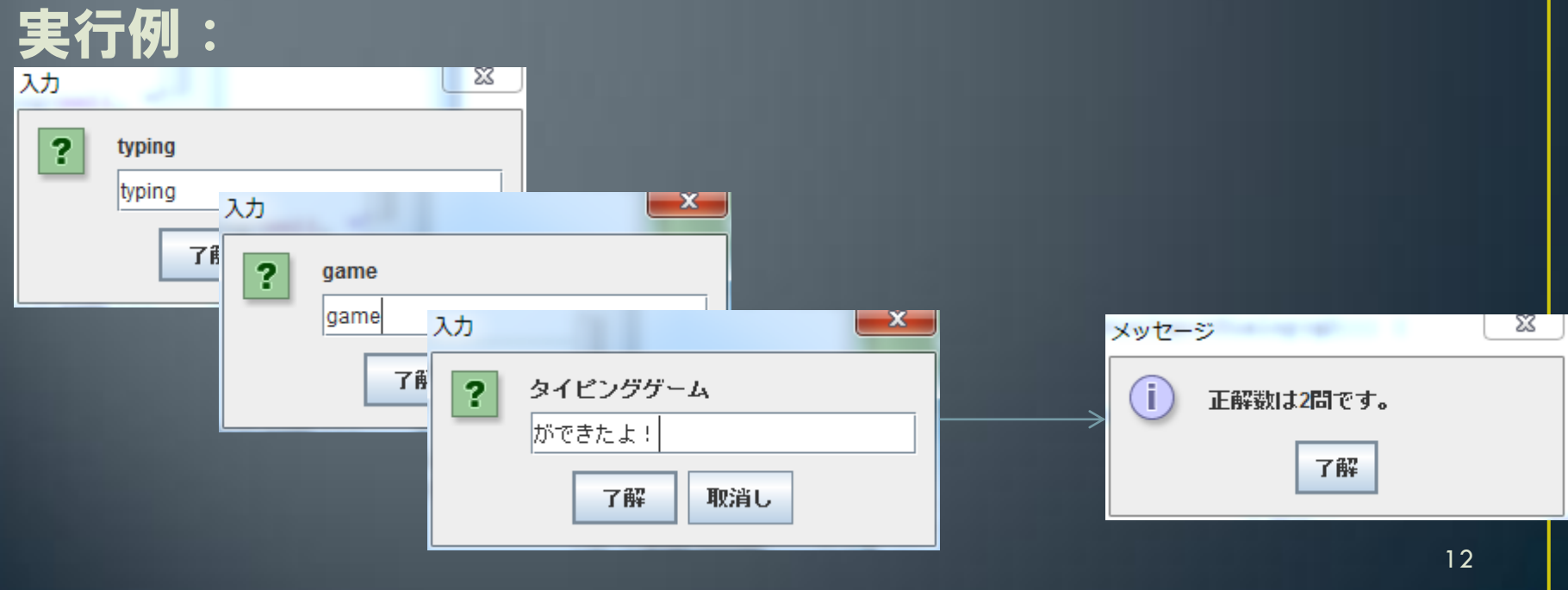

### 演習その2

- n個のm面サイコロを振って、その出た目の合計を出力す るプログラムを作成せよ。
- さらに、サイコロ一つ一つの出目をコンソールに表示せ よ。 コンソールへの出力は、System.out.print()もしくは、 System.out,println()を使う。

実行例:

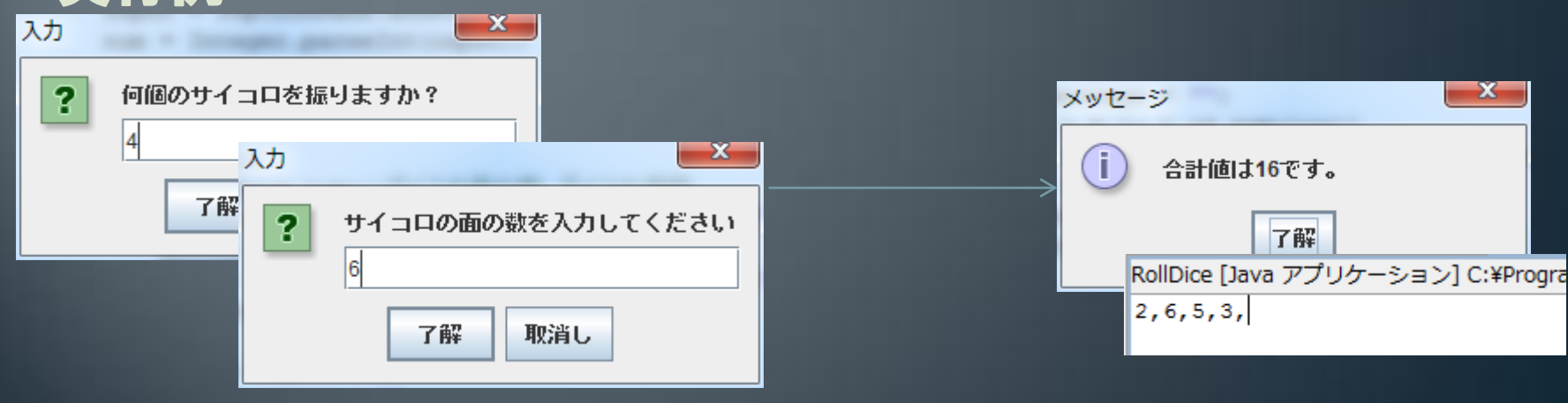

### メソッド

- プログラムをまとめて名前をつけたもの(if文for文みた いな何か命令するものではなくただ単にプログラムをま とめる役割)
- メソッドを使わなくてもプログラムは書けるが、プログ ラムがわかりやすくなるので必須

```
• メソッドの例
  void メソッド108
    処理内容1
  void メソッド20{
    処理内容2
```
### メソッドの宣言

- メソッド名();
- これでこのメソッドの中身をこれから実行するという命 令になる
- これがないとメソッドの中身を いくら書いても実行してくれない

void start () € Question(); Answer(); $\sim$ 

Questionという名前の メソッドの中身を実行 するぞー!

それが終わったら Answerという名前のメ ソッドの中身を実行す るぞー!

### メソッドの中身 • void メソッド名0{ 処理肉容 • {}の中がメソッドの中身になる • startメソッドもこのように書きましたね void Question() { Questionメソッド の中身 UJOptionPane.showMessageDialog(null, "1+1=?");i void Answer() { Answerメソッド 「JoptionPane.*shovMessageDialog(n*ull, 哈文は20す。 ")」 の中身

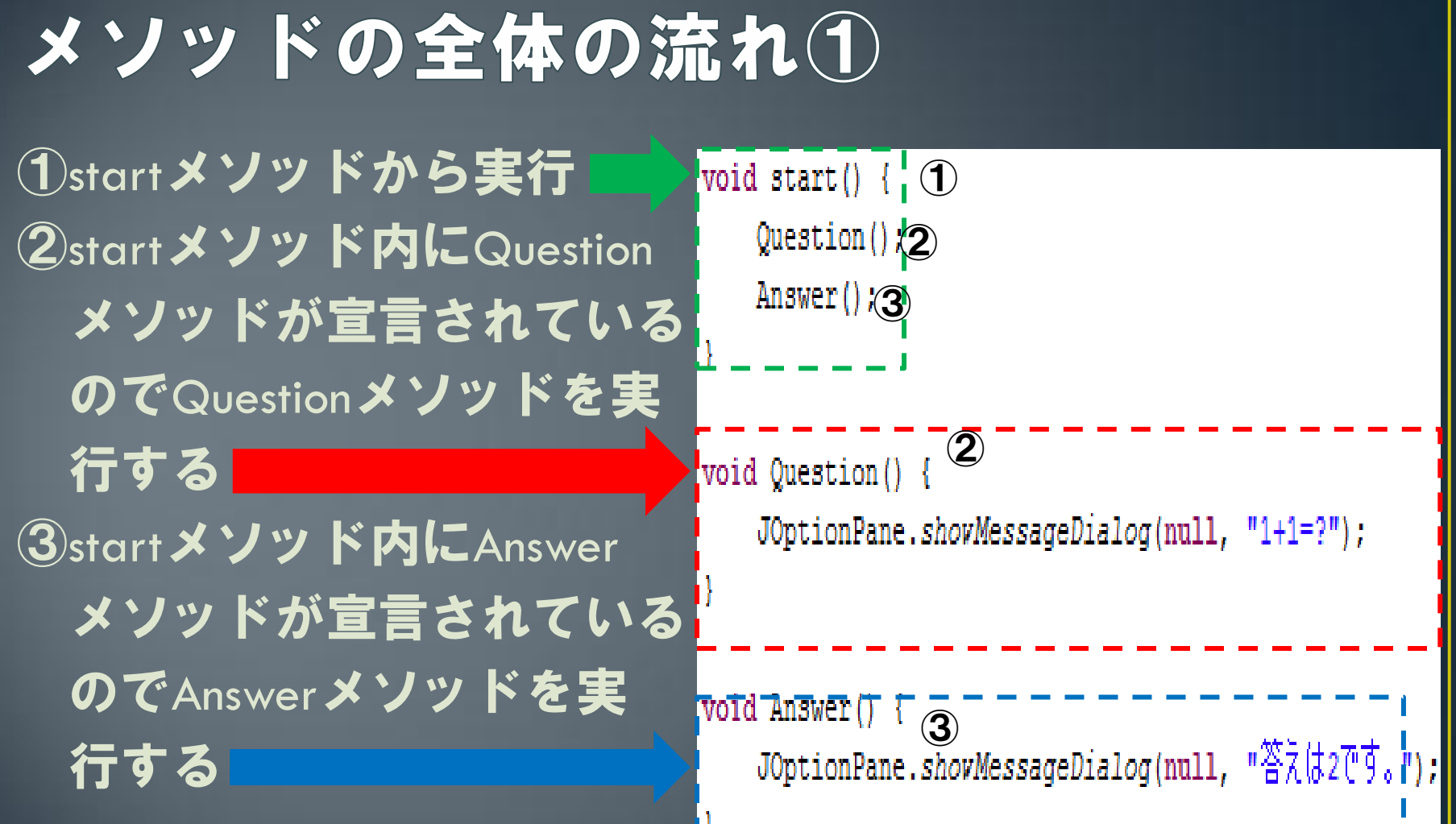

### Caution ! ! !

#### • メソッド同士は同格、 命令文などはメソッドより格下!!! ⇒命令文はメソッドの中に書き、メソッドは 他のメソッドの外に書く!

# void Question() void Question() void Answer() for(i = 0; i < 5; i++)

メソッドの中にメソッドを書いちゃだめ! メソッドの外に命令文とか書いちゃだめ!

### 引数

#### • Javaの仕様上、違うメソッド同士で同じ変数のやり取り はできない

(例)Questionメソッドにある変数numをそのままAnswerメ ソッドに送ることはできない

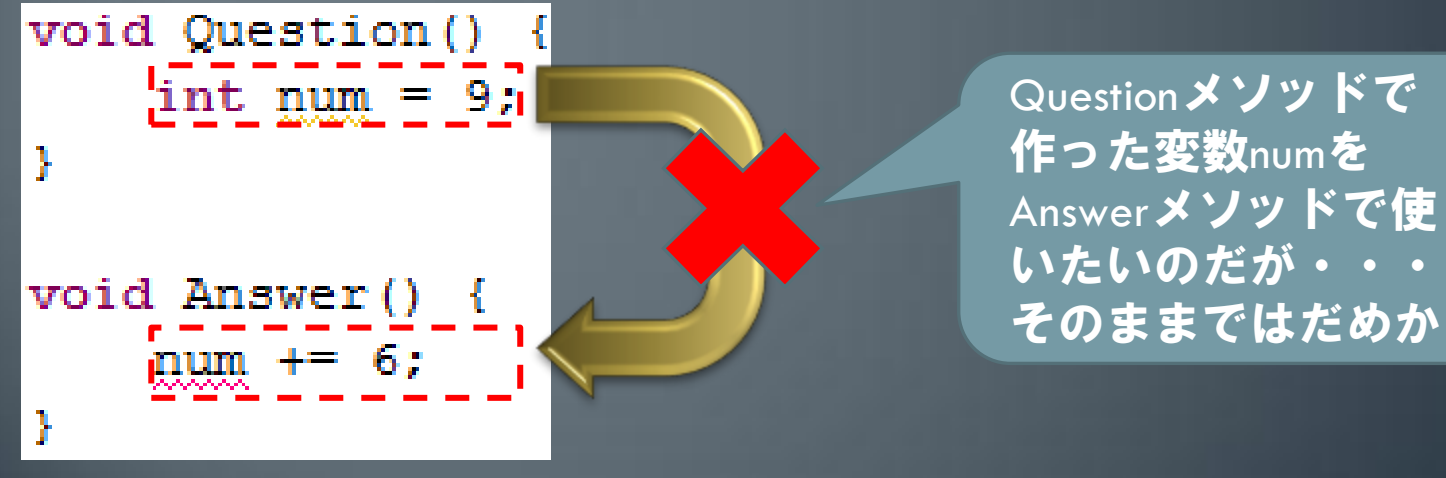

- でも変数の中身(データ)ならやり取りができる
- やり取りするために引数というものを使う

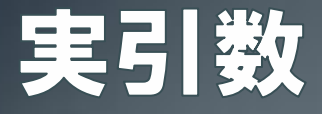

- Questionメソッド内で作られた変数numに入っている中身 をAnswerメソッドに送りたい
- Questionメソッド内での操作

void Question() - 51  $int num = 9$ : 'Answer (num) ;

Answerメソッドを宣言するとき 括弧の中に送りたい変数の名前 を書く。 これでAnswerメソッドが起動す るときにnumに入っている中身が Answerメソッドに送られる。 ※変数そのものは送られない

• 括弧の中に入っている変数を実引数と言う

### 仮引数

• Answerメソッドでnumの中身を受け取りたいが、それを入 れる変数がAnswerメソッドにはない。そこで新しく変数を 作る。

Answerメソッドでの操作 void Answer(int a) - { a += 6:

Answerメソッドの中身を書くと き、最初の括弧にnumの中身を入 れるための変数を新しく作る。 新しく作るので変数の型を書く 必要があるが、それは実引数に あわせる。ここで作った変数は このメソッド内で自由に使用可 能。

• 括弧の中に入っている新しく作った変数を仮引数という。

• ここで作った変数は、もとの変数numと別の変数である。

### メソッドの全体の流れ②

①startメソッドから実行 **2startメソッド内にQuestion** メソッドを宣言し、Question メソッド を実行する。 ③Questionメソッドの最後にnum を引数としAnswerメソッド を宣言し、呼び出す。 ④Answerメソッド実行時に、 numの中身を入れるための int型変数numberが作られる。 そしてAnswerメソッドを 実行する。

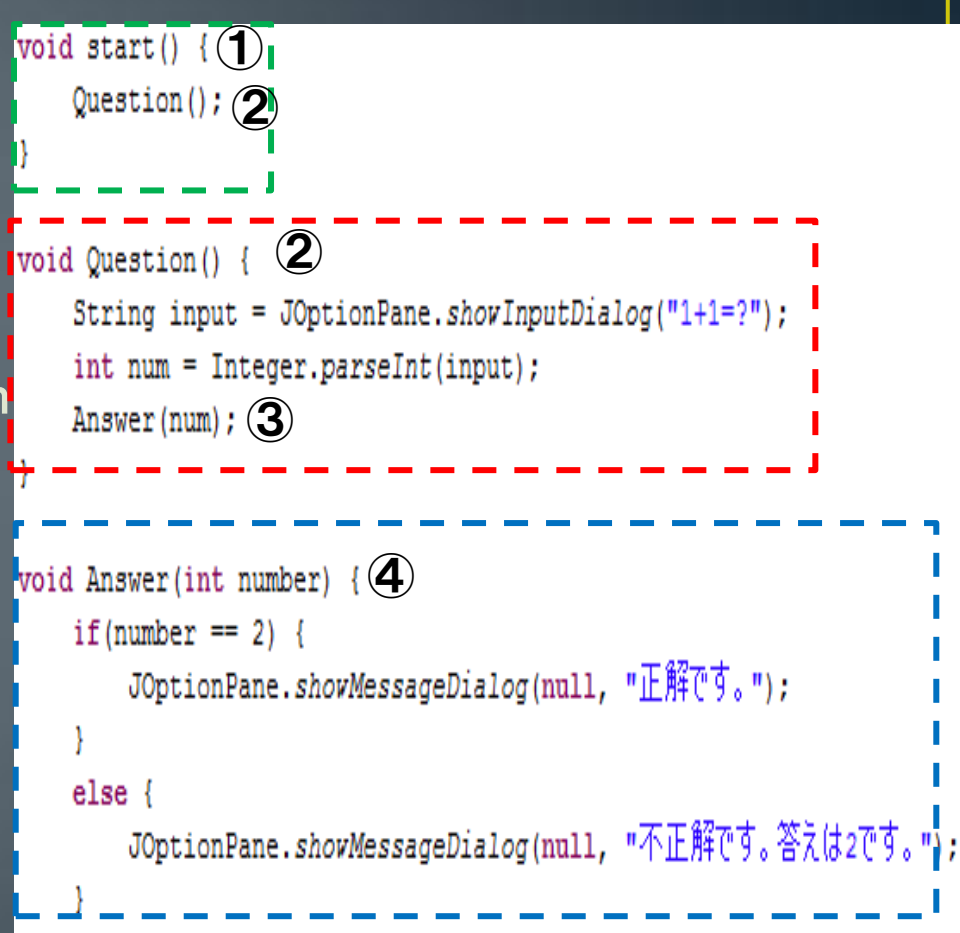

### 引数を複数取るメソッド • 引数は2つ以上とることもできる void Question() { String name = "法政太郎"; int age =  $19$ ; Answer (pame) (age) : .

void Answer (String namae) int nenrel

変数nameの中身と変数ageの中 身をAnswerメソッドに渡したい。 Questionメソッドでは送りたい 変数の名前をカンマ区切りで書 く。

Answerメソッドではname とage の中身を入れるための変数を2 つ作る。1番目の実引数の中身 は1番目の仮引数に、2番目の 実引数の中身は2番目の仮引数 に入る。3番目以降の実引数も 同様。

### 仮引数の型は正確に! • 下みたいに実引数と仮引数で型が違っているとOUT void Question() { String name = "法政太郎"; int age =  $19$ ; Answer (name) (age); 実引数がString型なのに仮引数 はint型 実引数がint型なのに仮引数は String型 void Answer(int(penre), String(namae) 24

### メソッドに値を返す① • 自分自身を呼び出したメソッドに、値を返すことができる。

ここはいままでvoidだった。 値を返すときは返す変数の型をここに書く。 値を返さないときは今までどおりvoidでいい。

 $\int \inf_{\mathcal{C}} \mathcal{L} \mathcal{L$ int numCorrect =  $10$ ; \return numCorrect;

return 返す変数の名前;と書くこ とで値を返せる。 なお、返せる値は1つだけである。

### メソッドに値を返す②

• 塱 寥數 ≡ ダソッド名(実引数);とすれば、返ってきた値を そのまま変数に入れられる。当然だが、返ってくる値の 型と変数の型は同じでなくてはいけない。

void start() {

```
JOptionPane.showMessageDialog(null, ans);
```
 $\frac{1}{2}$ int ans = Question();  $\frac{1}{2}$  -

return num + 1;

Questionメソッドを実行し、 Questionメソッドから返ってき た値を変数ansに入れる

```
int Question() {
   String input = JOptionPane.showInputDialog("入力した数字+1");
   int num = Integer.parseInt(input);
```
numに1を足した値をQuestionメ ソッドを宣言したところに返す。

### メソッドに値を返す③

#### ・ boolean型の値(trueまたはfalse)を返すことで、if文やwhile 文の条件式をメソッドを使って表すことが可能になる。

#### void start() {

 $else$ 

return true:

```
int result = 1:int count = 0:
```

```
String num = JOptionPane.showInputDialog("整数を入力");
int exp = Integer.parseInt(num);
```

```
while (judge(result, count)) {
    result \overline{*} = exp;count++:
    JOptionPane.showMessageDialog(null, result);
```
boolean judge(int nowResult, int nowCount) { if (nowResult > 100000000) { JOptionPane.shovMessageDialog(null, "値が1億を越えました"); return false: else if  $(nowCount == 10)$  { JOptionPane.showMessageDialog(null, "ループ回数が10回になりました"),

```
return false:
```
このwhile文の条件式は、judgeメソッドを 実行しjudgeメソッドから返ってくる値が trueならループを繰り返し、falseならルー プをやめる、と言う意味である。なお、 judgeメソッドを宣言する際変数resultと countを実引数に取っている。

> Judgeメソッドは仮引数として変数 nowResultとnowCountを作り、この2 つの変数の値によってfalseを返し てループをやめさせるか、trueを 返してループを続けるかを判定す る。

27

### メソッドに値を返す④

#### 条件式となるメソッドの名前の前に!をつけることで返ってき たboolean型の値を反転することができる。

#### • すなわち、返ってきた値がtrueならfalseに、falseならtrueになる。 P10と要領は同じ。 これより上のプログラムは前百と同じ

```
while (!judge(result, count)) {
        result \overline{\ast} = \overline{exp}}count++JOptionPane.showMessageDialog(null, result);
Y
boolean judge(int nowResult, int nowCount) {
    if (nowResult > 100000000) {
        JOptionPane.showMessageDialog(null, "値が1億を越えました");
        return true;
    else if (nowCount == 10) {
        IOptionPane showMessageDialog(null. "ルーゴロ料本
        return true;
    else
         return false
```
メソッドjudgeの前に!を つけたことで返ってくる 値を反転する。

よって、ループをやめる ときはtrue,ループを続け るときはfalseを返さなけ ればいけない。

### メソッドの全体の流れ3

```
\overline{\text{void } \text{start}() \cdot \overline{\text{}}Question();
void Question() {
    String input1 = JOptionPane.showInputDialog("第1問:1+1=?");
    int num = Integer.parseInt(input1);String input2 = JOptionPane.showInputDialog("第2問:「東雲」はなんと読む?");
    int right = Answer(num, input2);JOptionPane.showMessageDialog(null, right + "問正解しました");
17 入力を1花回答三5を受け取って、正解効を5効を判定し、正解数を返すメソyアトヿ
int Answer(int a1, String a2) {
    int numCorrect = 0;
    if(a1 == 2)numCorrect++;
    if(a2.equals("\cup\emptyset\emptyset\emptyset")){
        numCorrect++:
    return numCorrect;
```
### 演習その3

• 演習3で作ったサイコロのプログラムを、サイコロの面 の数と、振る個数を受け取り、サイコロの目の合計値を 返すint型のメソッドにせよ。

### 演習その4

- 2次方程式ax^2+bx+c=0の解を表示するプログラムを次からの 2ページに示すので、赤線が引いてある空欄を埋めなさい。な お、解は実数の範囲で考え、a=0のときの処理は考えない。
- プログラムはstart()メソッドから始まるものとする。
- ・ 2次方程式の解の公式は $x =$  $-b \pm \sqrt{b^2-4ac}$  $2a$
- ・判別式は $D = b^2 4ac$
- ちなみに、Math.sqrt(変数);で変数の平方根を求めることができ る。 メッセージ

x.

1.4142135623730951 int a = 2: 了解 double  $b = Math.sqrt(a)$ ; JOptionPane.showMessageDialog(null, b);

```
void start() {
   String message= "aの値を入力してください";
   double numA= __________;
   message= "bの値を入力してください";
   double numB= __________;
   message= "cの値を入力してください";
   double numC= __________;
   solveEquation(__________);
}
// 入力された値をdouble型で返すメソッド
            __________ inputDouble(String message){
   String input = JOptionPane.showInputDialog(message);
   return Double.parseDouble(input);
}
// 判別式を求めるメソッド
double getDiscriminant(double a,double b,double c){
   double discriminant = b * b - 4 * a * c;
   return __________;
}
```

```
// 2次方程式の解を求めるメソッド
void solveEquation(double a, double b, double c) {
   double D = getDiscriminant(a, b, c);
   if ( __________) {
     JOptionPane.showMessageDialog(null, "解なし");
   } else {
     double solutionPlus = (-b + Math.sqrt(D)) / (2 * a);
     double solutionMinus = (-b - Math.sqrt(D)) / (2 * a);
     if (solutionPlus == solutionMinus) {
       JOptionPane.showMessageDialog(null, "解は" + solutionPlus);
     } else {
       JOptionPane.showMessageDialog(null, "解は" + solutionPlus + "と"+ solutionMinus);
 }
 }
}
// 2次方程式が解を持つかどうかを判定するメソッド
          __________ haveSolutionOrNot(double D) {
  if (D < 0) {
     return false;
   } else {
     return true;
 }
\} 33
```
### 演習4ヒント

- プログラムを順番に追っていこう。
- コメントアウトをヒントにしてメソッドがどういう働きを しているか考えてみよう。
- 実引数と仮引数の関係は正しいだろうか?
- return文はあるだろうか?あるとしたらその型は?
- If文の条件式にはP9の条件式のような使い方も可能。

### 演習その5

#### 簡単な戦闘システムを作ってみよう

- 最初にプレイヤーのHPと、敵のHPを決める。
- プレイヤーに行動を入力させて、それによって処理を分岐させる。
- サイコロで出目勝負をして、負けた方のHPを減らす。 この時のサイコロの面の数、個数を処理によって変える。 出目勝負には演習4で作った関数を使うと良い
- これをプレイヤーか敵のHPが0以下になるまで繰り返す。

これが出来たらいろいろ改造してみよう

演習5実行例

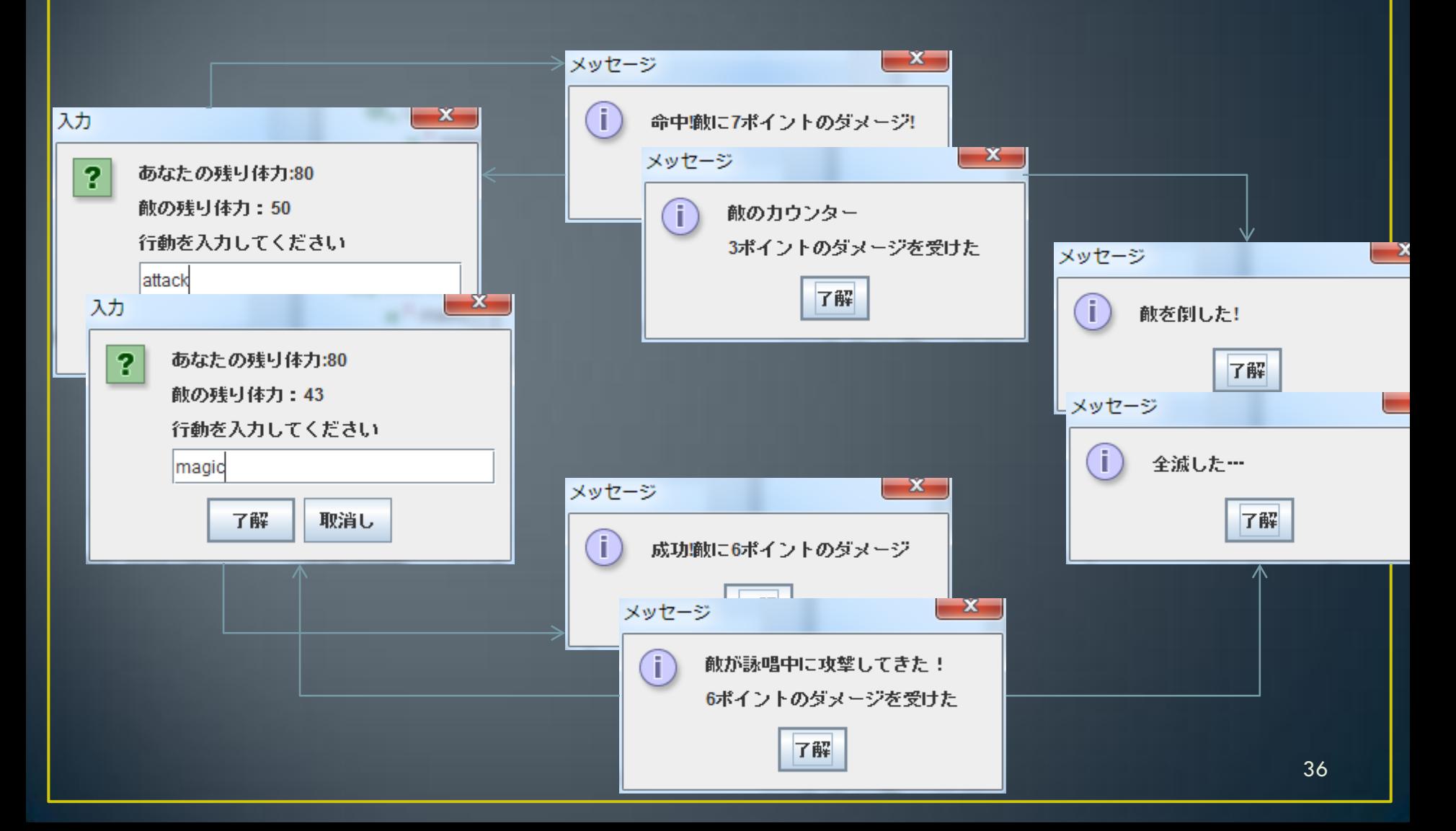

### 演習5ヒント

プログラムの概形の一例を挙げると void start(){

//ループ内で使う変数の初期化//

// プレイヤーのHPと敵のHPを決める

while(敵のHPが0以上 かつ プレイヤーのHPが0以上){

プレイヤーの行動を入力させるダイアログを表示

if(入力が行動1を表すとき){

// 行動1の処理 //

}else if(入力が行動2を表すとき){

// 行動2の処理 //

if(敵のHPが0以下){

// 敵を倒した時の処理 //

}else if(プレイヤーのHPが0以下){

// 倒された時の処理 //

- これで復習は終わりです。
- ここまで理解すればプログラミング入門1の内容の4分の3 はできたも同然!
- メソッドは難しいかもしれませんが、これからプログラムを 書く上で欠かせないのでがんばって勉強しましょう。
- 次回は5/14 (月)に行います。内容は配列とクラスです。
- 次回の内容も非常に重要です。
- また会いましょう。